# Let's Take a Spin!

Using carousels in your library

#### Welcome!

Who we are: Millissa – Technical Services Associate Rachel – Cataloger & Technical Services

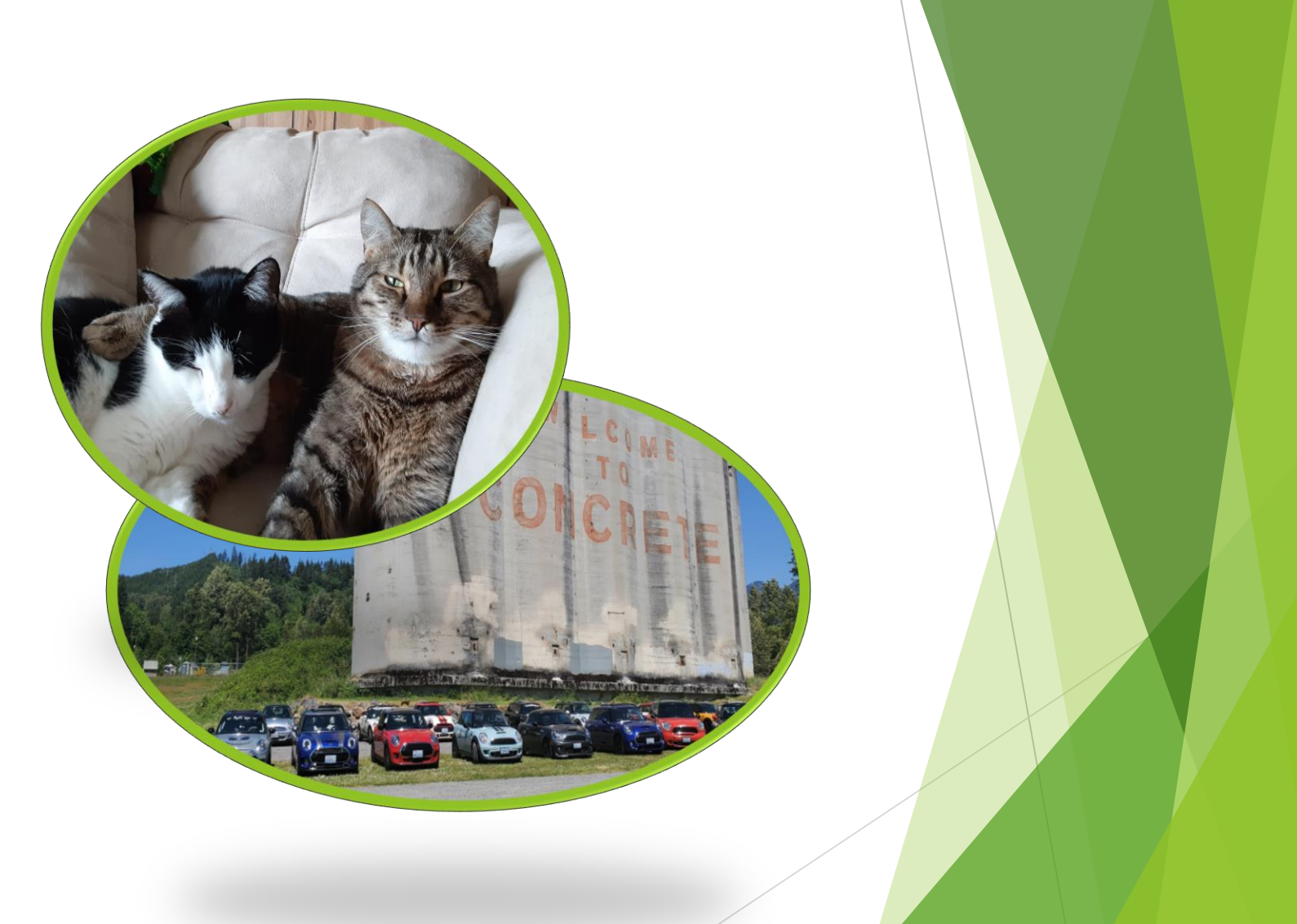

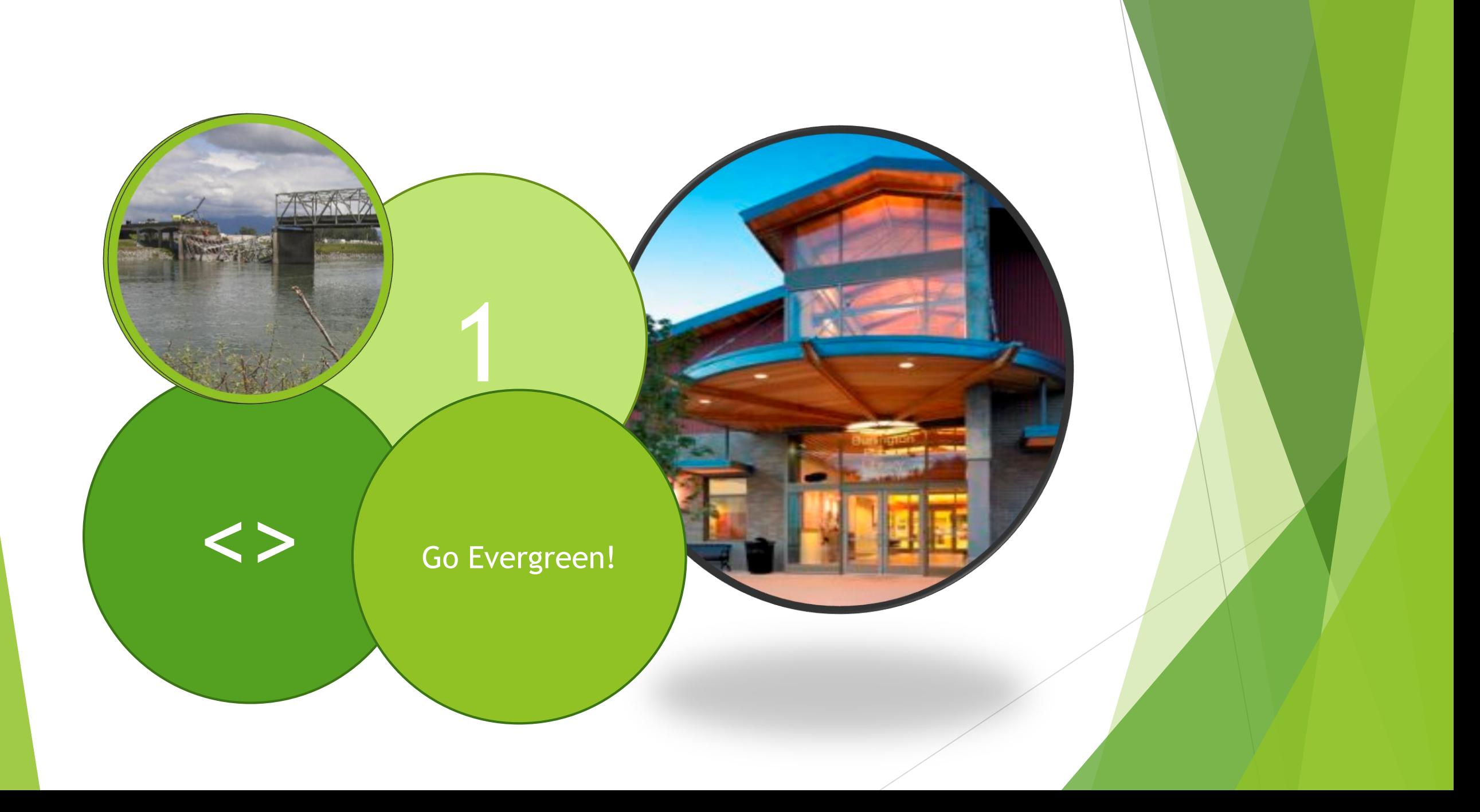

We started using carousels several years ago with just a New Items and Recently Returned carousel that scrolled on our home page.

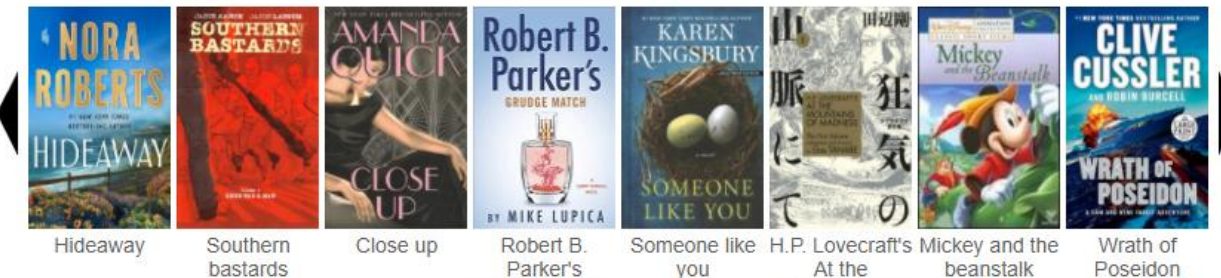

**New Items** 

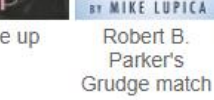

you mountains of madness

beanstalk Poseidon

#### **Recently Returned**

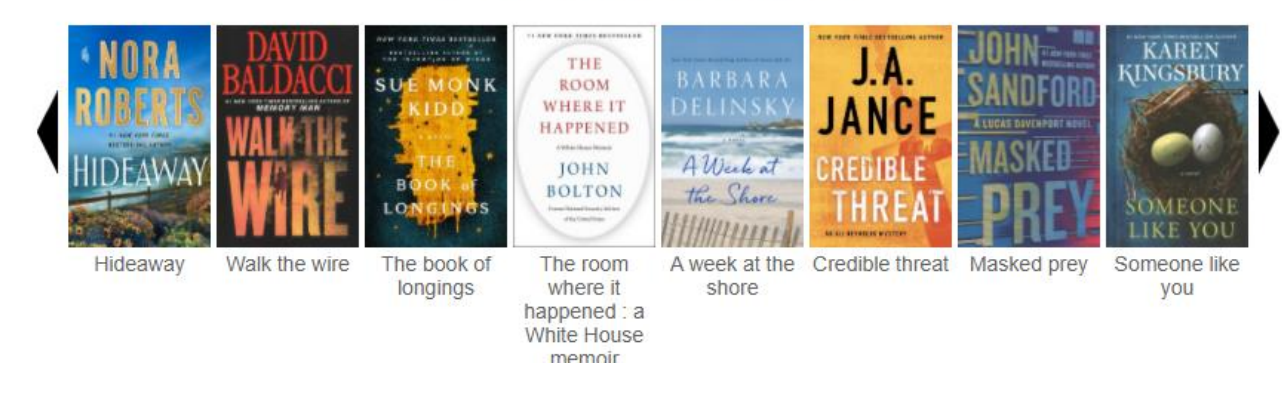

#### Glitches

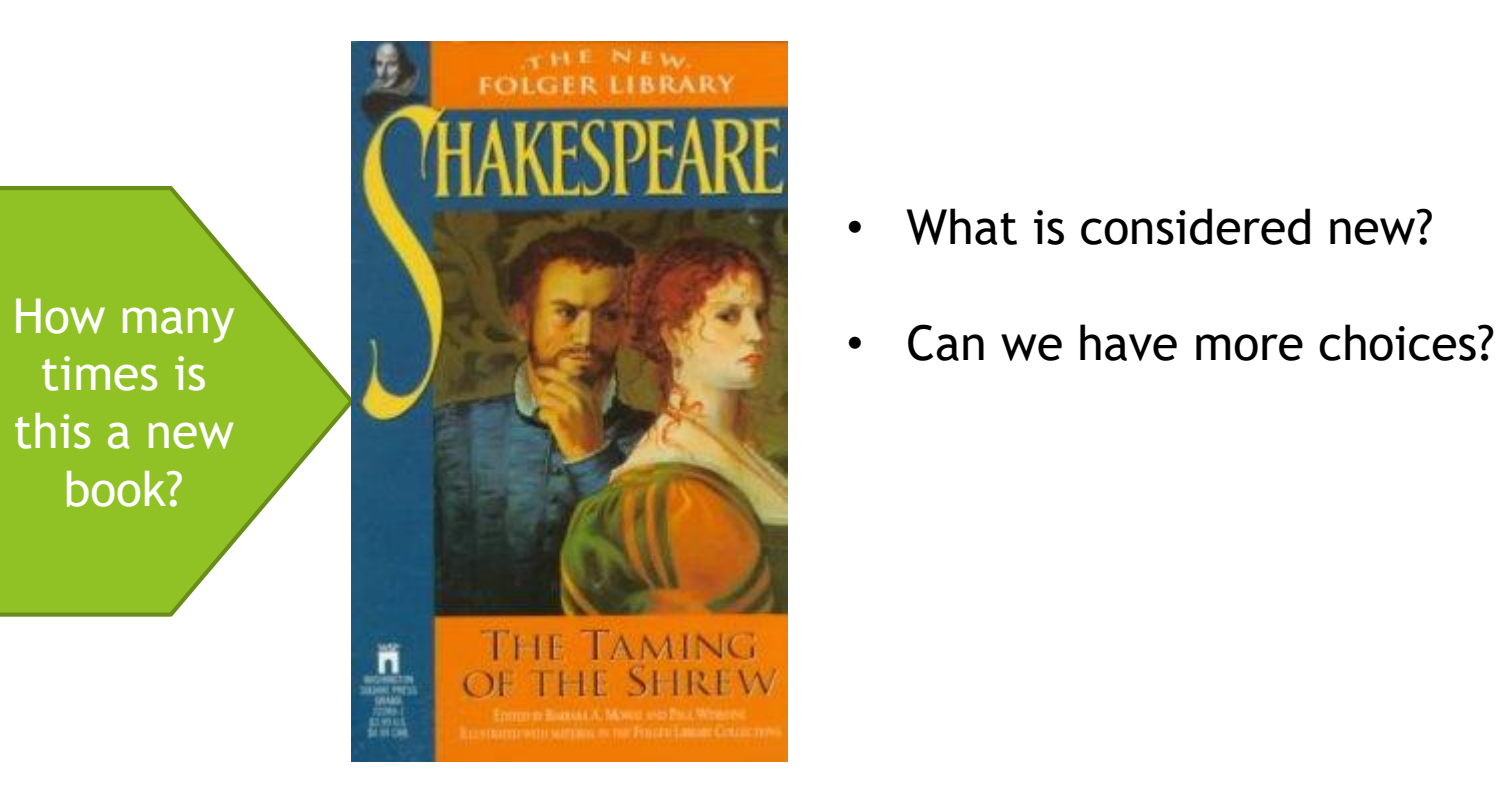

- What is considered new?
- 

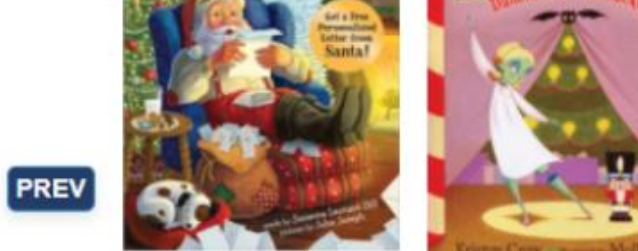

Dear Santa: for everyone who believes in the magic of<br>Christmas

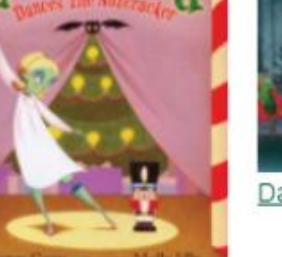

Zombelina dances the

Nutcracker

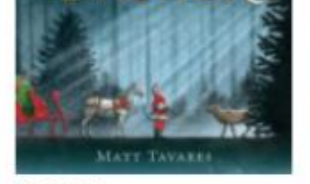

Dasher

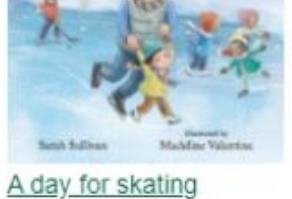

NEXT

NEX<sup>1</sup>

#### **Celebrate Black History Month and Culture!**

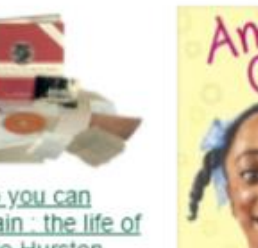

**ENVIRONMENTA** NGVEMEN

TANDING OP FOR EARTH

Earth Day and the

Speak, so you can<br>speak again : the life of<br>Zora Neale Hurston

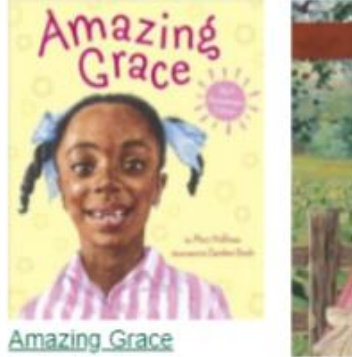

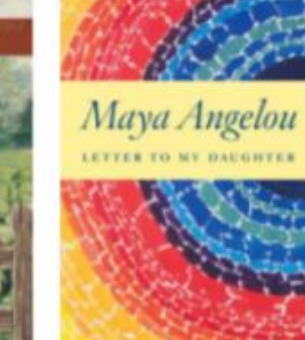

Meet Addy: an American girl

Letter to my daughter

.... and our carousels exploded!

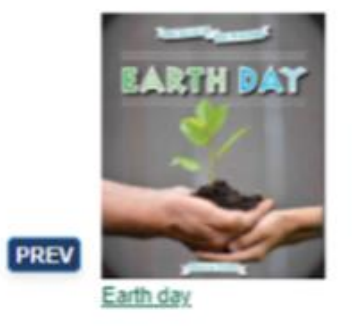

**PREV** 

Then we hit

version 3.4

#### Earth Day, Every Day!

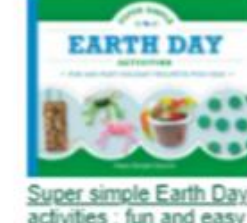

activities : fun and easy

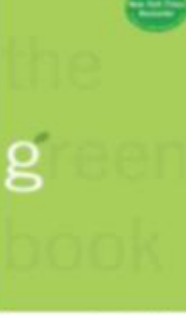

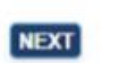

The green book: the

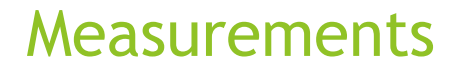

- 1.Checkouts of items that were on our carousels
- 2.Reactions from staff
- 3.Reactions from patrons

Response by the numbers …

*Spring and all it brings!*

- 39 items
- 50 checkouts

Irish Folk Tales for Children

- 1996 publication
- 3 circs during the carousel month

#### Response from staff …

It's helpful to have a way to "browse" the collection especially while the library is still closed. I also like the occasional topical lists related to monthly celebrations/remembrances and current events. "

They are an excellent visual advisory tool that can be tailored to specific topics (like Earth Day) or more broadly, like highlighting new items. I think they're very user-friendly. I really like that you include DVDs because people are often looking for the newest movies. "

#### Response from patrons ...

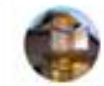

#### **Burlington Public Library WA**

★ Favorites · May 3 at 2:00 PM · @

Have you seen the new scrolling carousels in our online catalog? These lists highlight new and interesting titles that you might not find otherwise. This is also a great place to start when looking for our newest movies, books, and audiobooks. Check them out today!

...

https://burlington.skagitcat.org/eg/opac/home?loc=4

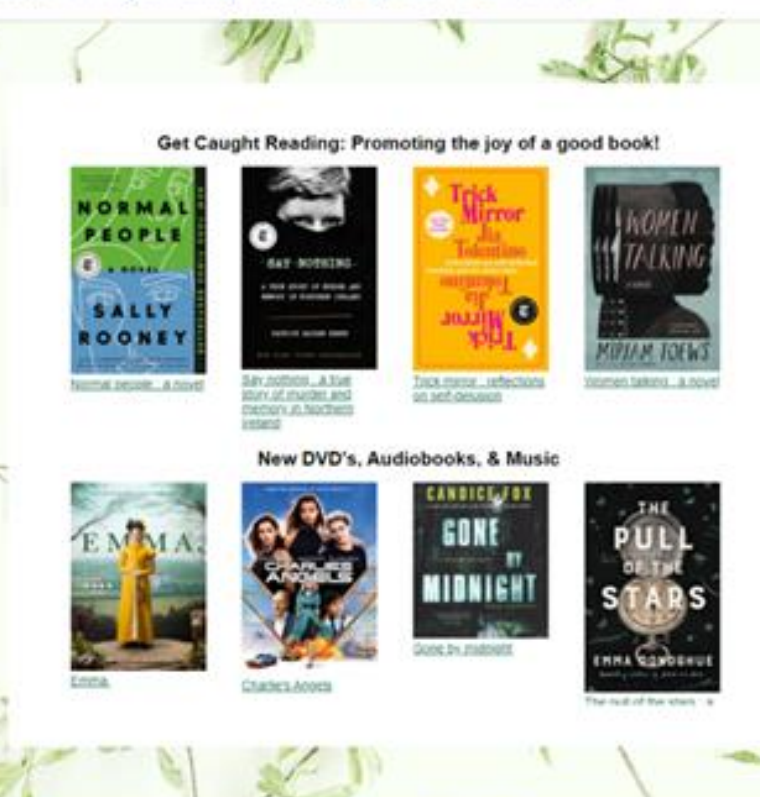

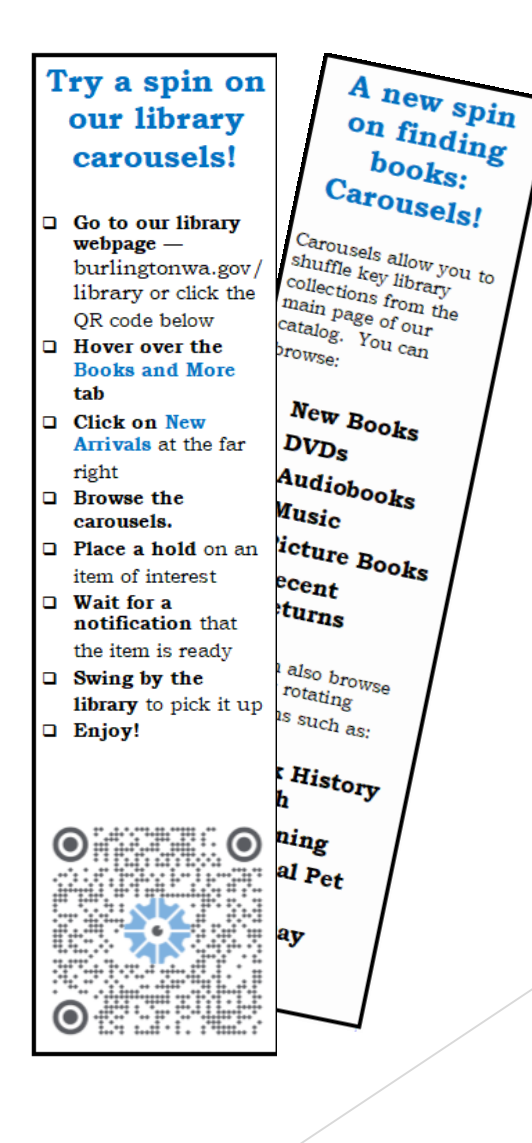

#### Response from patrons …

" I like seeing the book covers. The visual grabs my attention. I also really enjoy getting recommendations I never would have found on my own.

" This has been super helpful when looking for picture books for my kids!

Once I found it, I thought it was great. I requested a book but then could not get back to the site easily. This is such a good service, especially with the library being " closed.

#### Response from patrons …

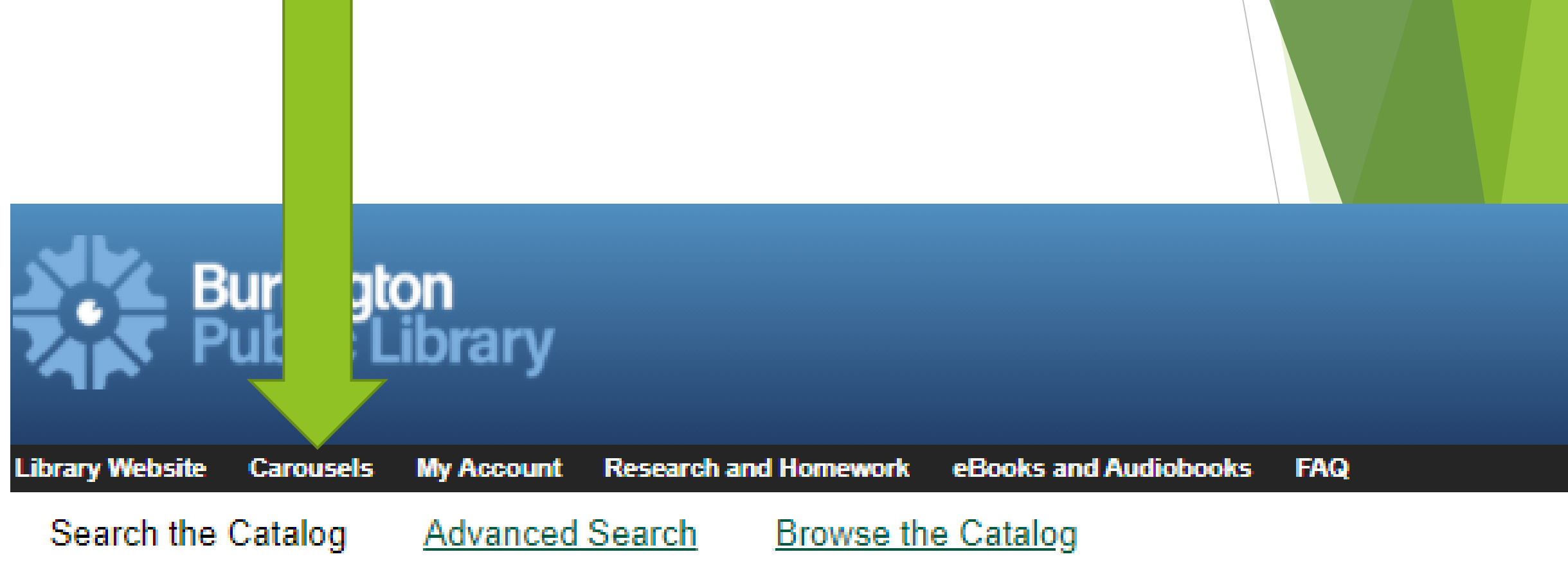

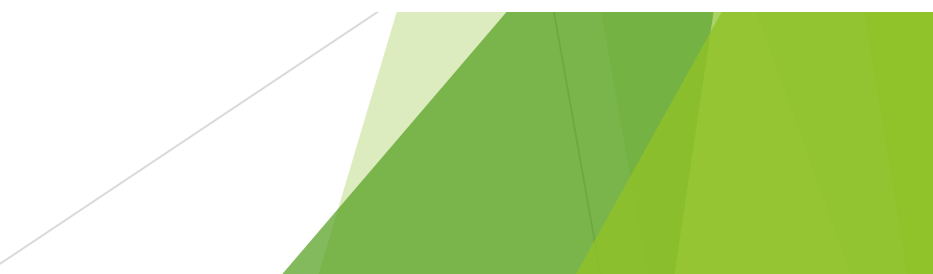

#### How we made it happen

https://docs.evergreen-ils.org/dev/\_adding\_carousels\_to\_your\_public\_catalog.html

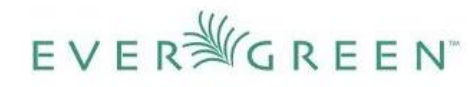

Home Prev

ENHANCED BY Google  $\alpha$  $ADIB$ Chapter 23. Designing your catalog **Next** 

#### **Adding Carousels to Your Public Catalog**

This feature fully integrates the creation and management of book carousels into Evergreen, allowing for the display of book cover images on a library's public catalog home page. Carousels may be animated or static. They c manually maintained by staff or automatically maintained by Evergreen. Titles can appear in carousels based on newly cataloged items, recent returns, popularity, etc. Titles must have copies that are visible to the public circulating, and holdable to appear in a carousel. Serial titles cannot be displayed in carousels.

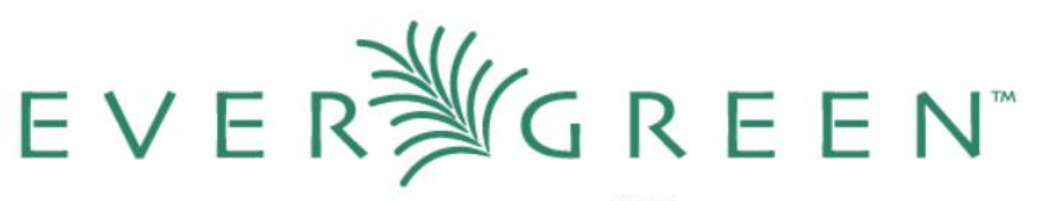

**Kittens** 

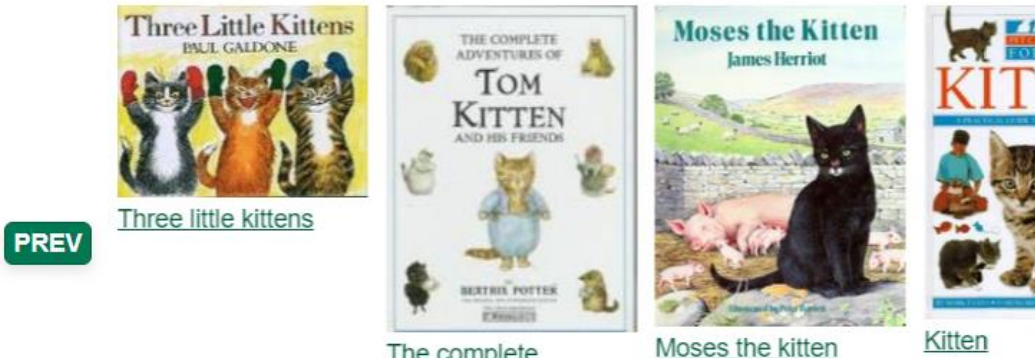

The complete

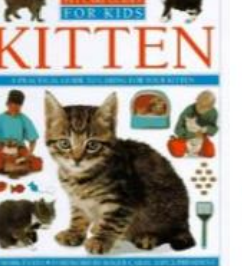

**NEXT** 

Kitten

• Owning library (Bug #1851515)

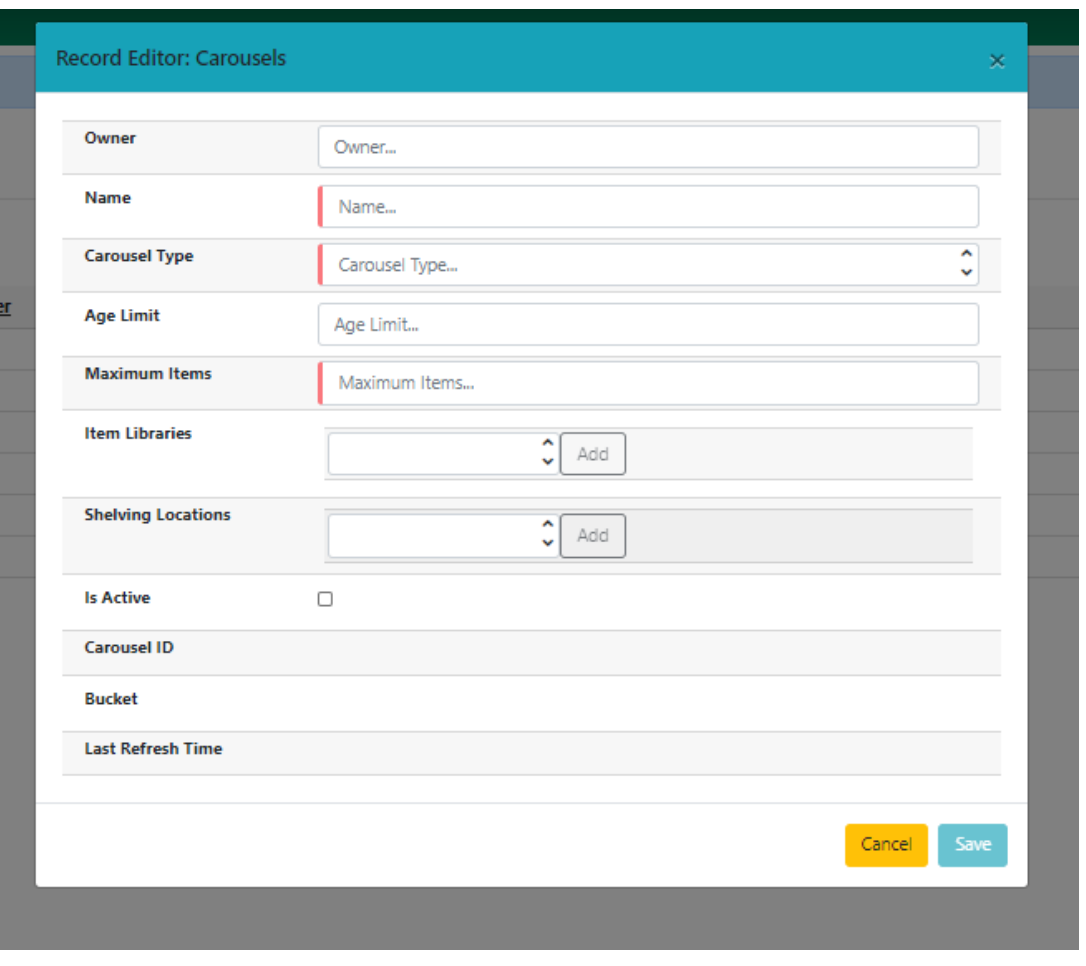

• If no items qualify for your carousel, nothing appears.

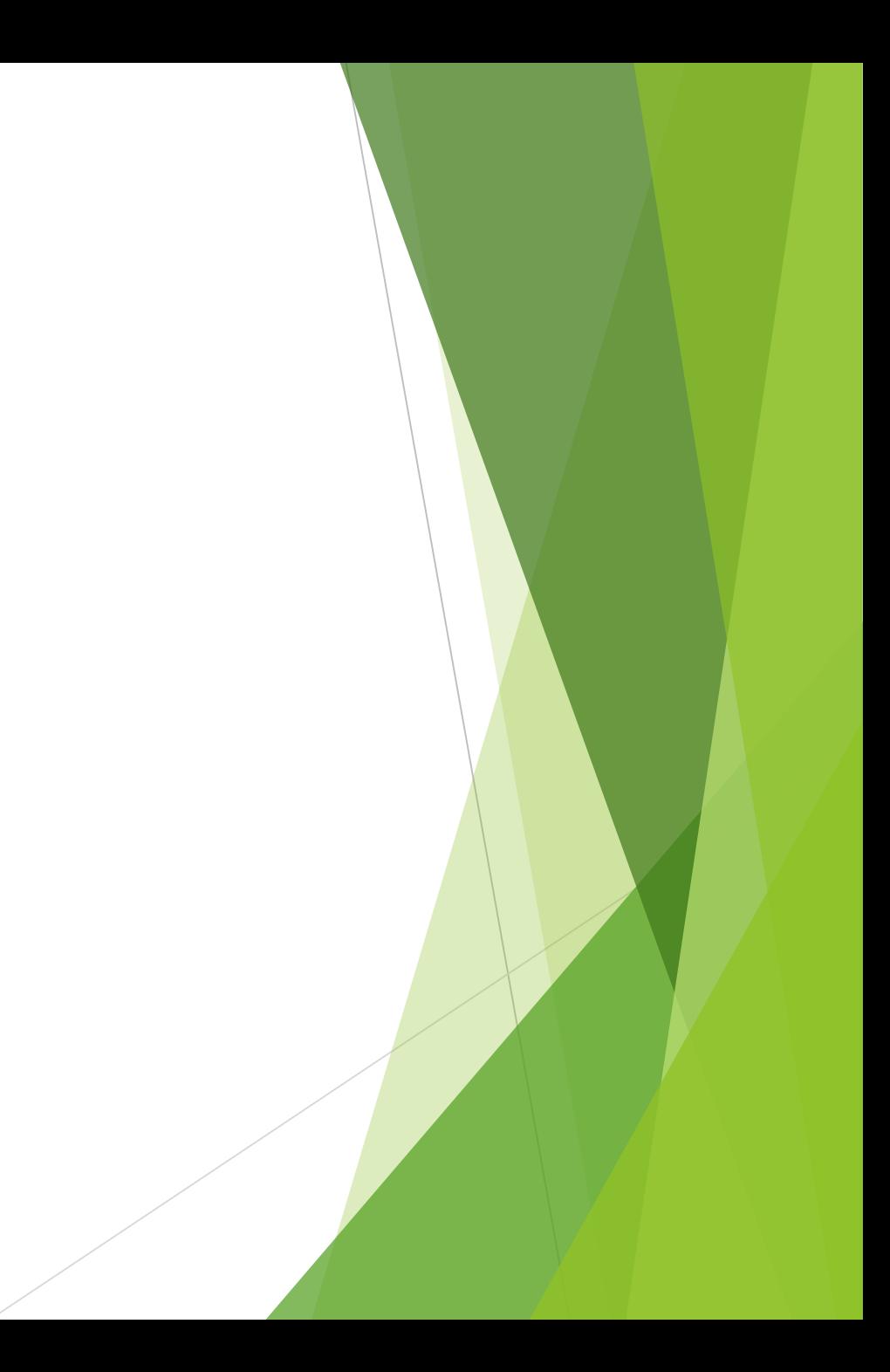

• Deceptive carousel types

#### Search \* Circulation \* Cataloging \* Acquisitions \* Booking \* Administration \*  $\bigwedge$

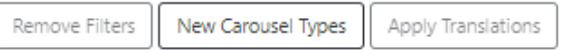

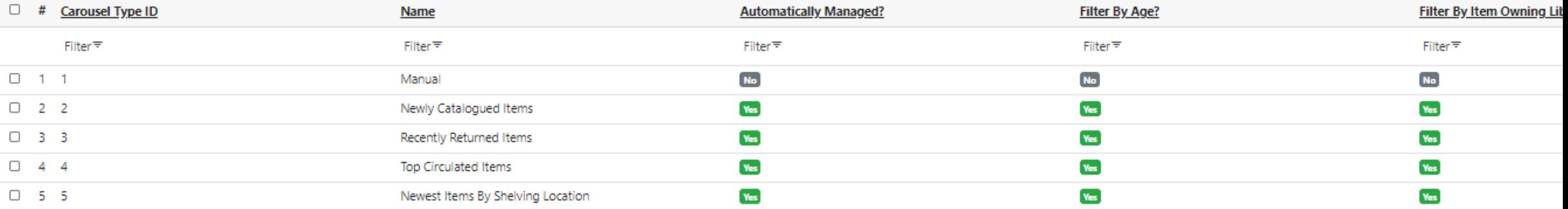

Carousel Types Configuration

• Deleting items

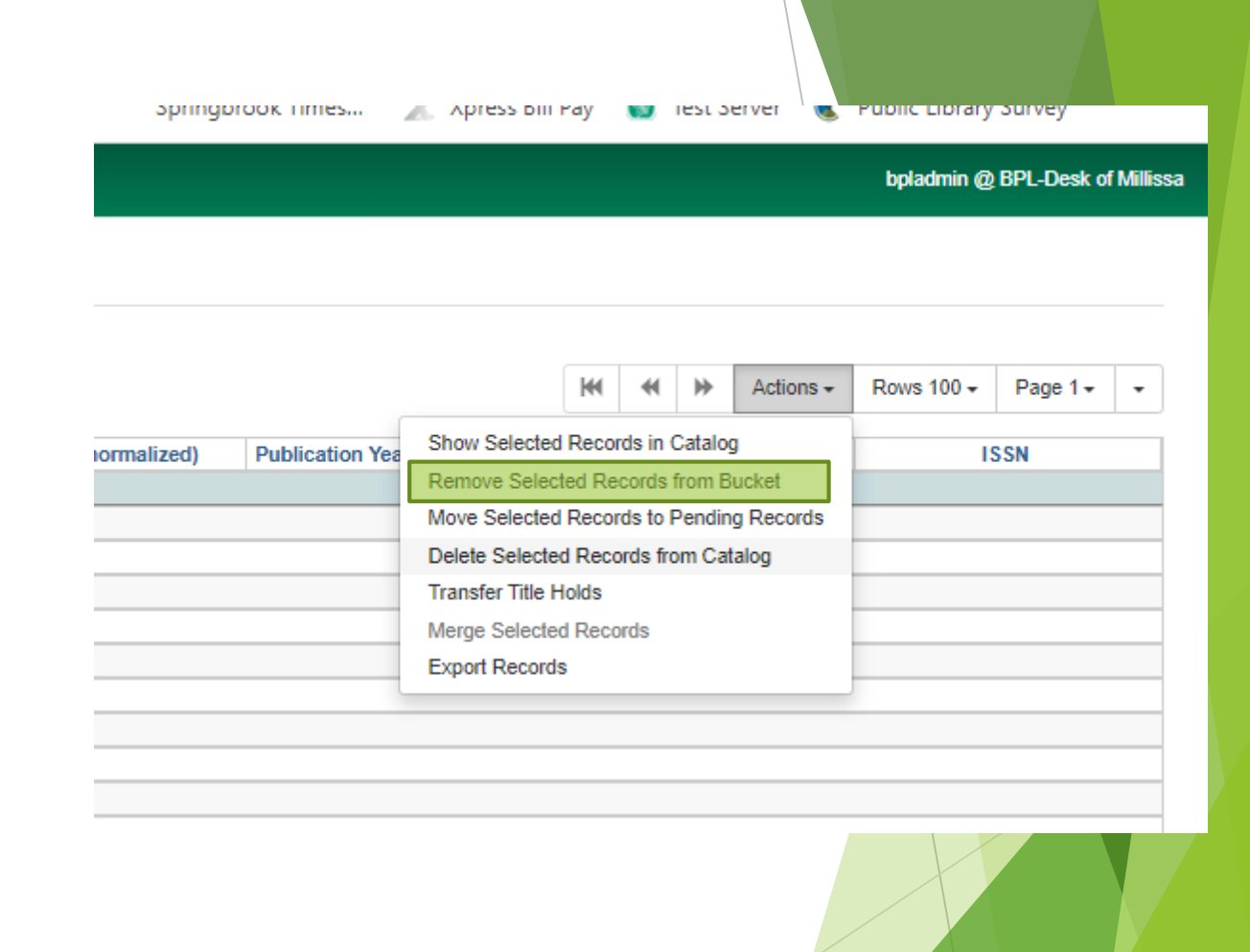

## Current Carousel-related bugs

- #1922120 Can't add items directly to carousel from record with 3.6
- #1911938 Ability to rearrange the order of the items in the manual carousels
- #1851515 Getting an error when Owner is not supplied
- #1901888 Carousel modal loading issues on large systems
- #1915353 Can't apply translations
- #1901893 Bucket should be hyperlink on carousel grid

#### Examples of carousels at other libraries

• PINES library - <https://gapines.org/eg/opac/home>

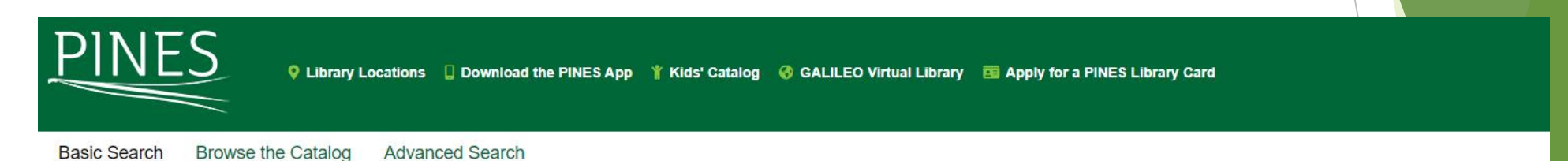

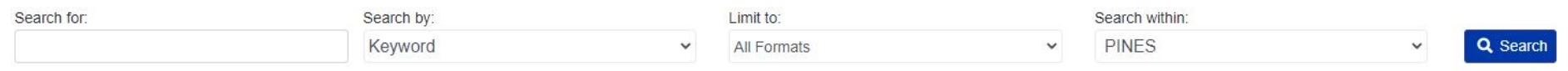

Garfield cartoon

collection

world : two movie

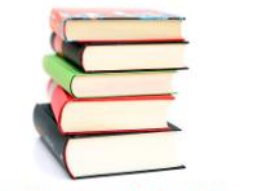

**New Library Materials** 

Choose a library to see newly purchased iter v Choose a library to see newly purchased items **All PINES Libraries** Athens Regional Library System Athens-Clarke County Library **Bogart Library** Danielsville/Madison County Library East Athens Community Resource Ctr. Lavonia Carnegie Library Lay Park Community Resource Ctr. Lexington/Oglethorpe County Library Pinewoods North Community Learning Center Royston Library Sandy Creek ENSAT Resource Ctr. Watkinsville/Oconee County Library Winterville Library Augusta-Richmond County Public Library System Appleby Branch Library Augusta Dichmond Co., Dublie Lib.

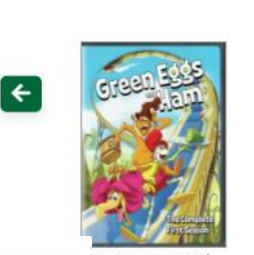

ireen eggs and am. The complete rst season

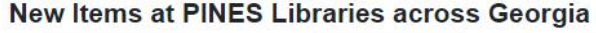

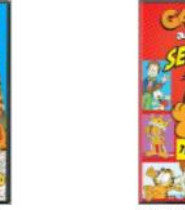

Garfield and friends. Season 3

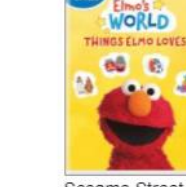

Sesame Street Elmo's world Things Elmo loves

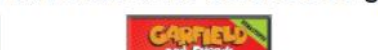

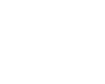

 $\rightarrow$ 

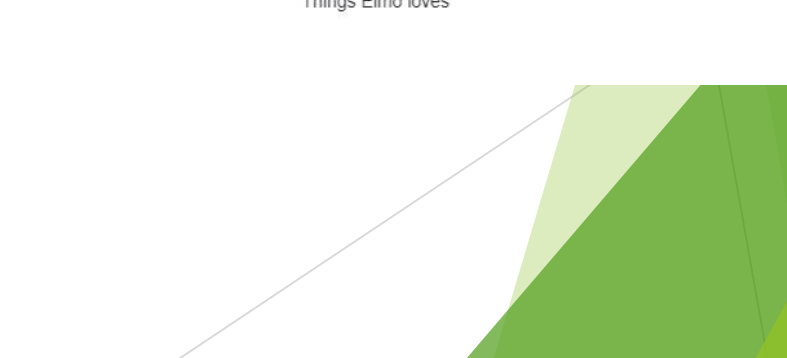

#### Examples of carousels at other libraries

• Grimsby Public Library <https://grimsby.niagaraevergreen.ca/eg/opac/home>

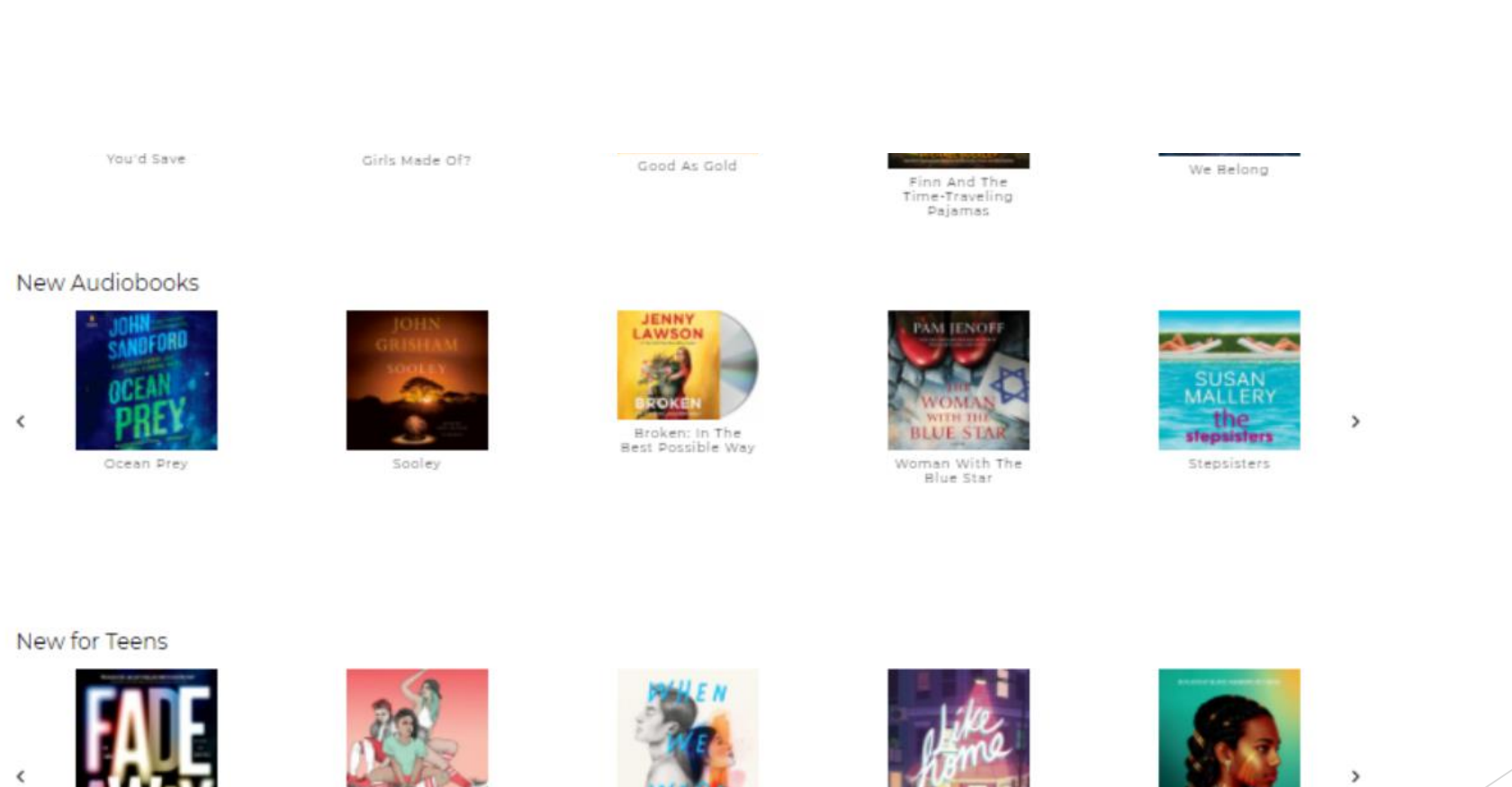

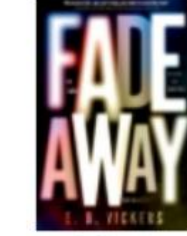

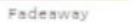

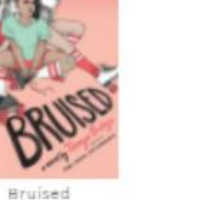

When We Were<br>Infinite

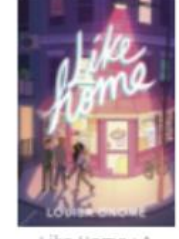

Like Home: A Novel

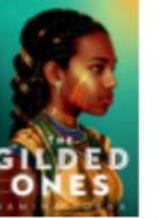

The Gilded Ones

## Examples of carousels at other libraries

• Adams County Library

[https://adams.sparkpa.org/eg/opac/home?locg=478;detail\\_record\\_view=0](https://adams.sparkpa.org/eg/opac/home?locg=478;detail_record_view=0)

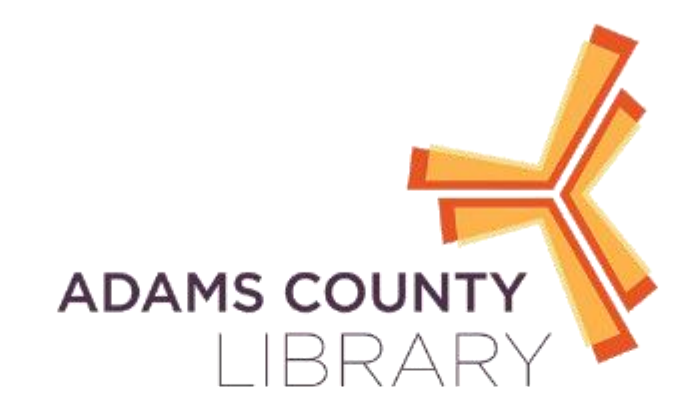

**New Titles** 

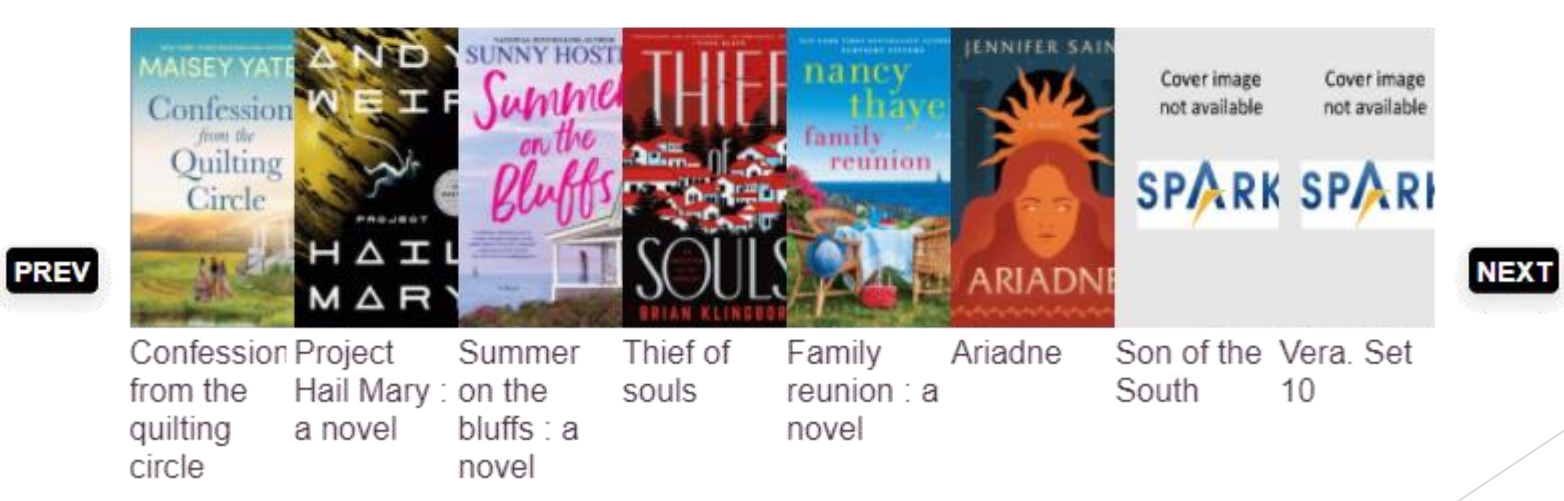

#### Wishlist for future updates:

• A dropdown box with options to filter the carousel. OWWL.org has a custom carousel they created like this for the NYTBS list.

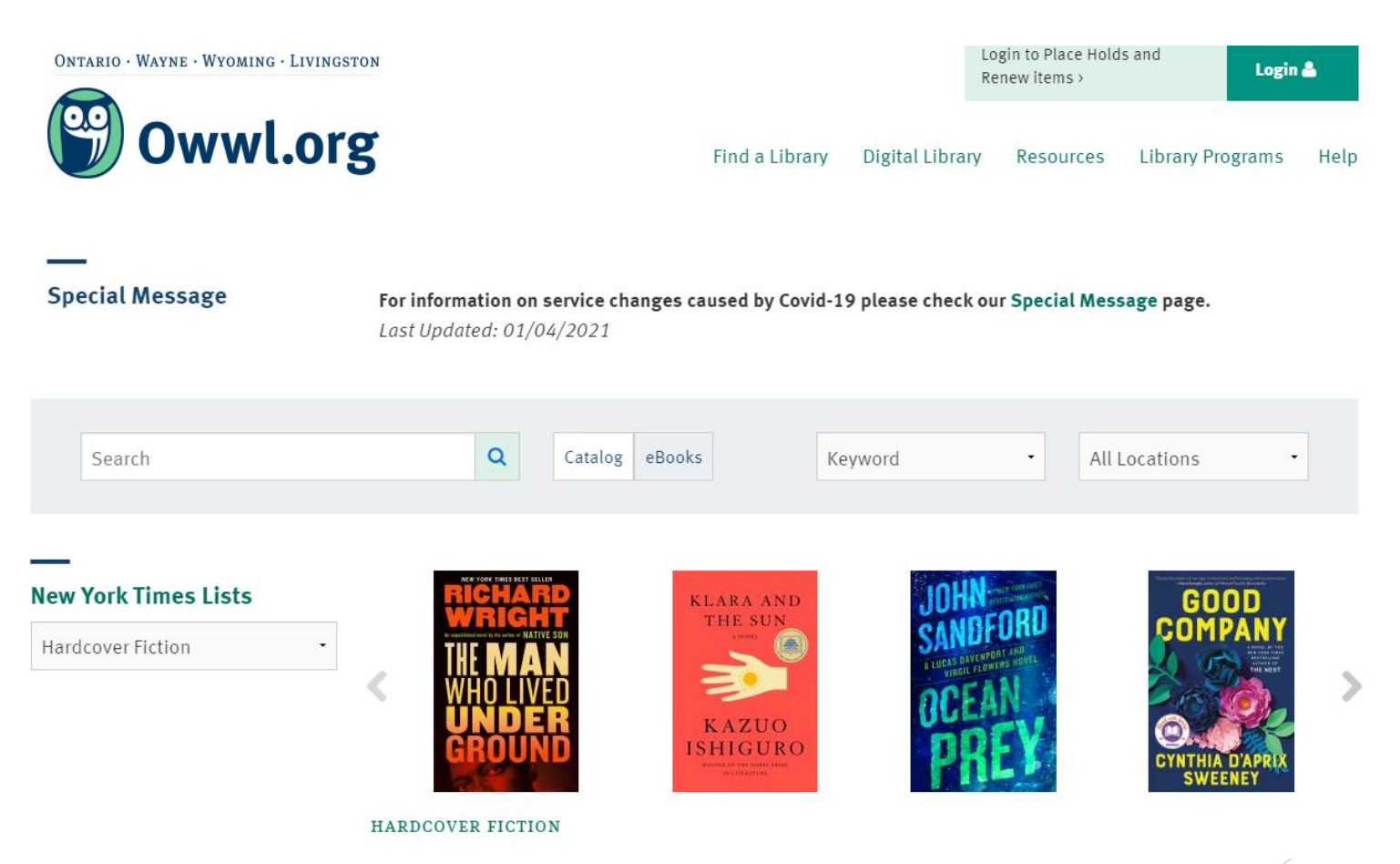

### Wishlist for future updates:

• Scroll four at a time instead of just one.

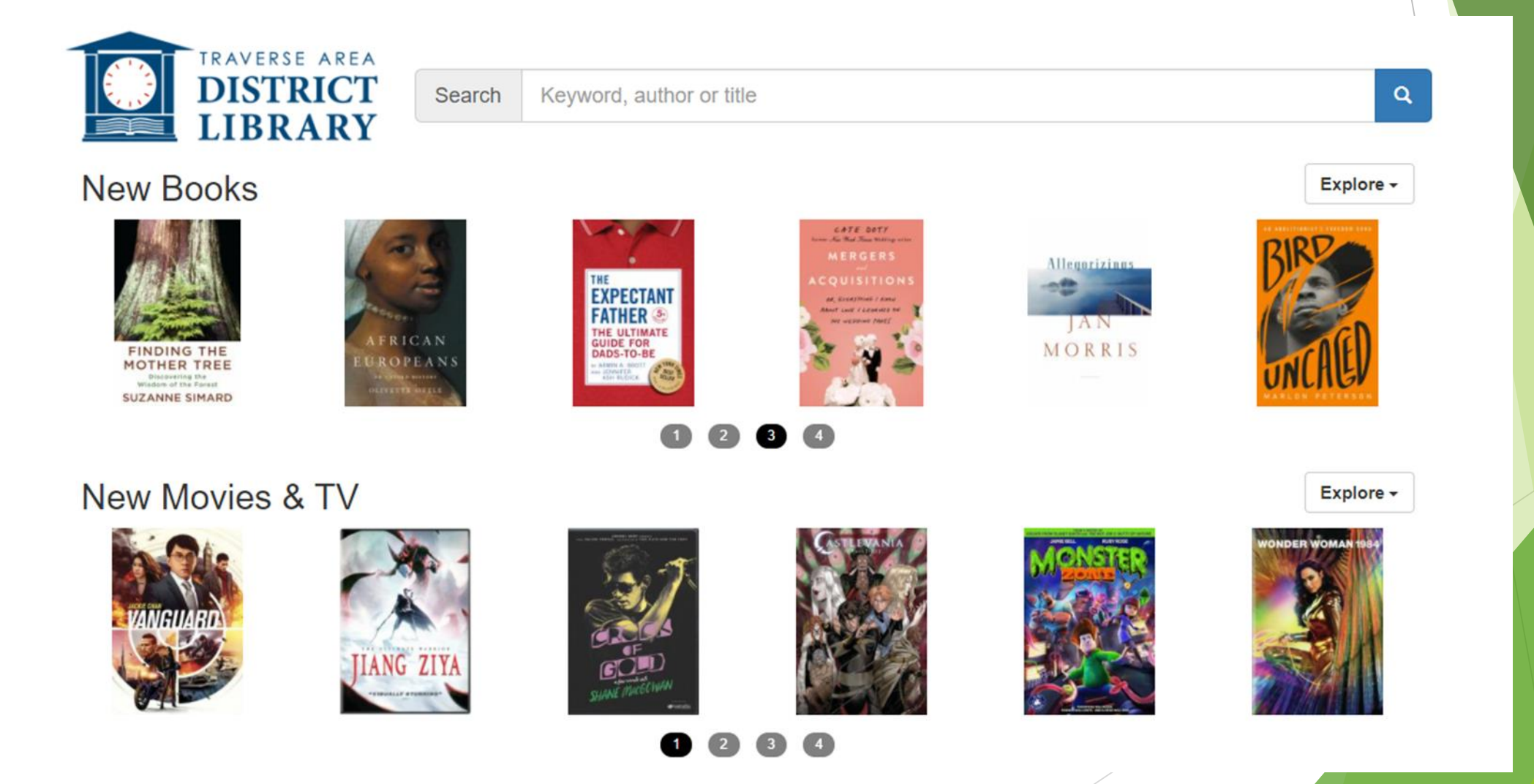

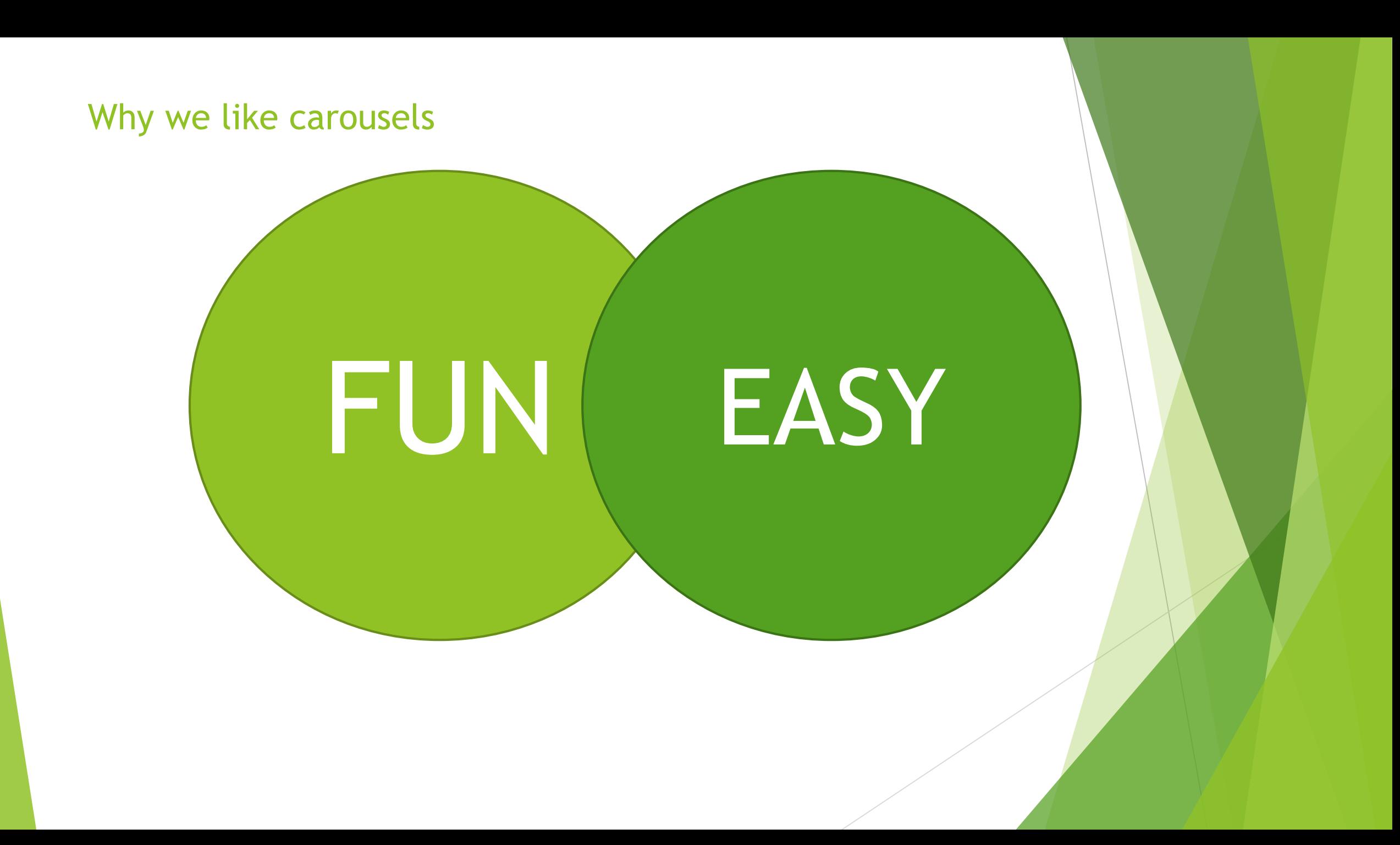

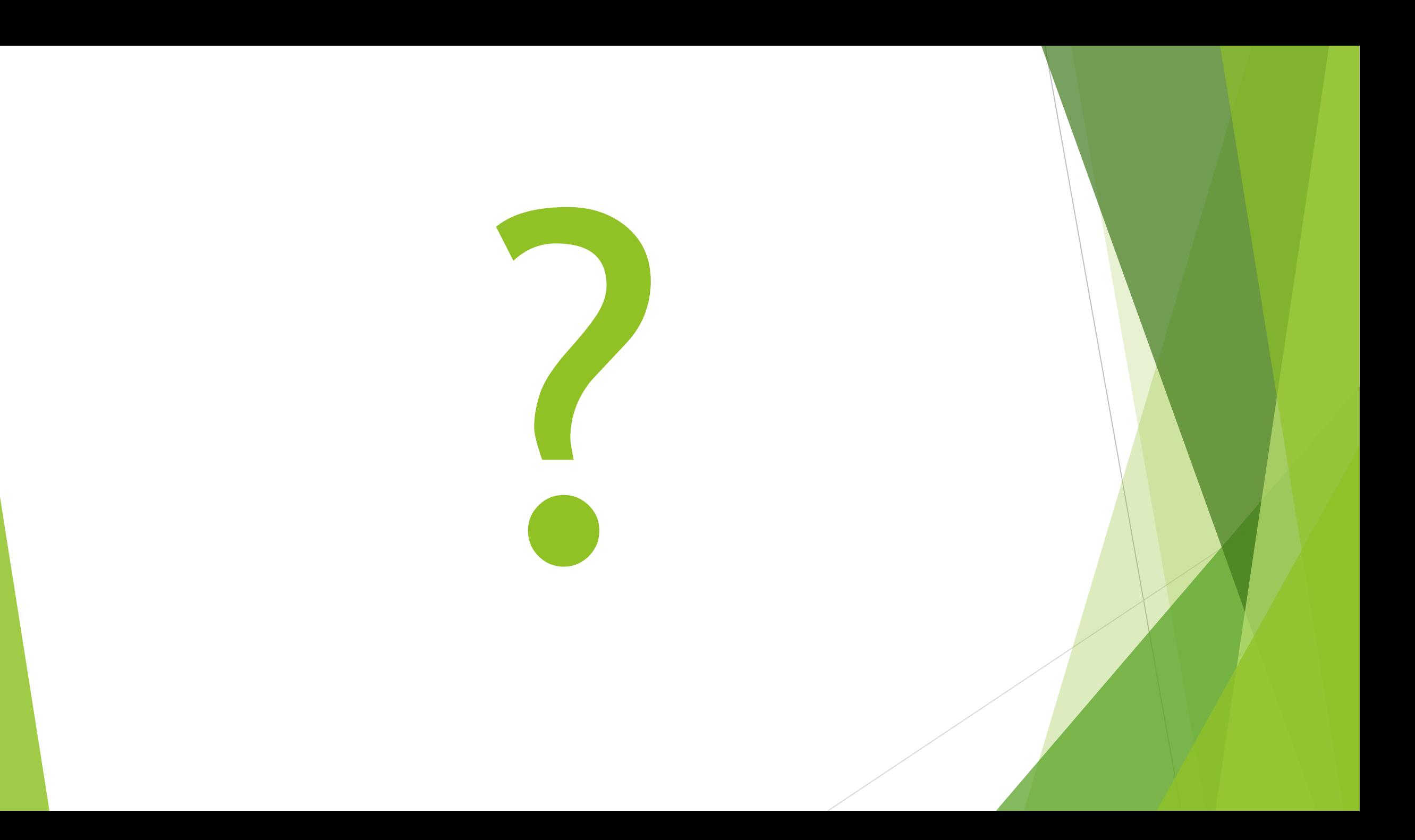

## If you have any questions:

- Millissa Macomber [millissam@burlingtonwa.gov](mailto:millissam@burlingtonwa.gov)
- Rachel Gage [rachelg@burlingtonwa.gov](mailto:rachelg@burlingtonwa.gov)

Burlington Public Library

820 E Washington Ave.

Burlington, WA 98233

Phone: 360-755-0760

Website: burlingtonwa.gov\library

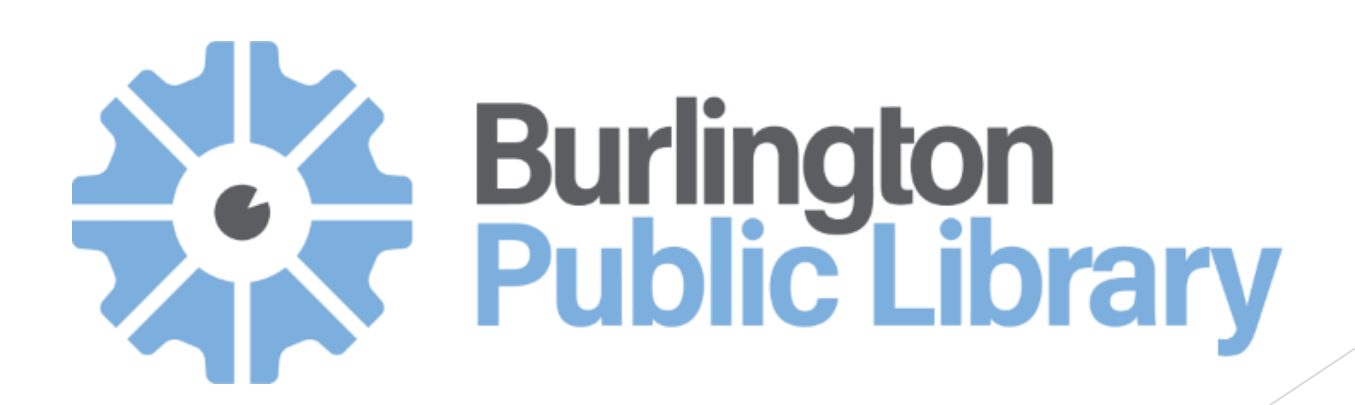